## Info 8. 03.22-26.

## Sziasztok!

A legutóbb elkészítettük a honlapunk index oldalának a body részét. Így nézett ki:

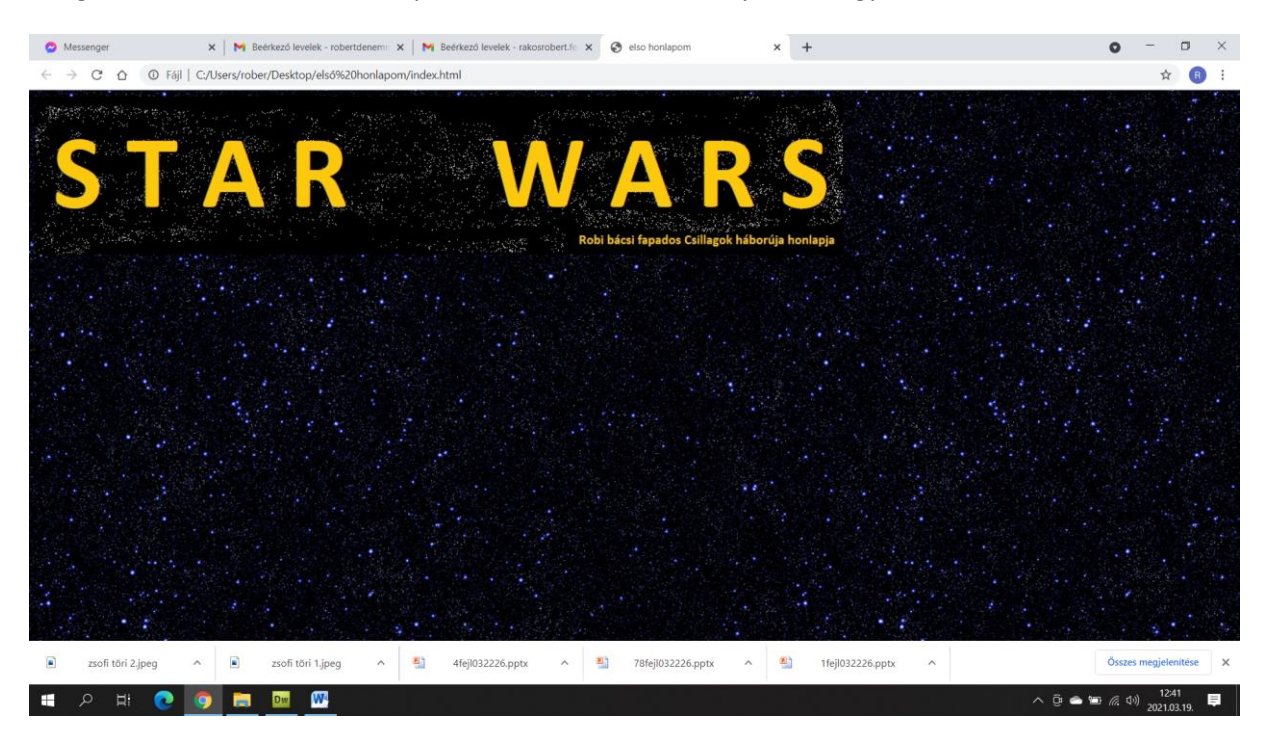

A következő részben meg kell alkotnunk a menüt, ami egy táblázat lesz!

A táblázat a <table> és a </table> parancsokkal készíthető, de ennyi nem elég! Kellenek bele sorok és oszlopok!

A sor parancsa a <tr> és a párja a </tr> Az oszlop parancsa a <td> és a párja a </td>

A legegyszerűbb táblázat tehát így néz ki:

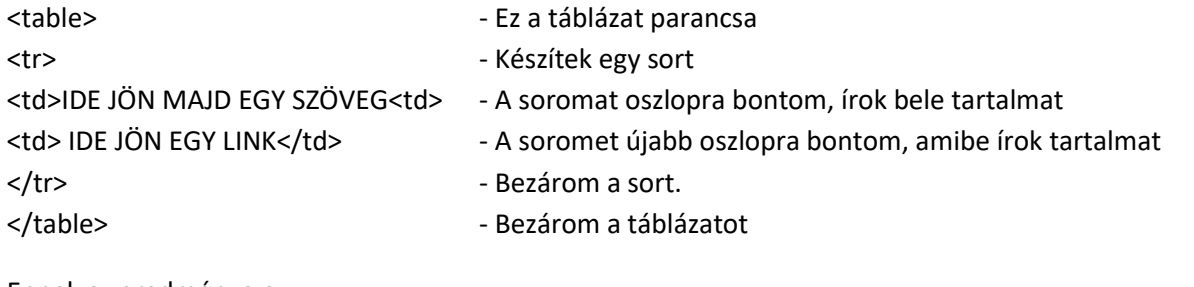

Ennek az eredménye ez:

Ebből az alap táblázatból fogjuk felépíteni a menüt a főoldalra. A Sorrend fontos! Mindig először a <tr> parancs jön, utána a <td>.

Nyissuk meg az index.html-t a társítás – jegyzettömb paranccsal.

Ezt látjuk:

<html>

<head>

<title> elso honlapom </title>

</head>

```
<body background="hatter.jpg">
```
<img src="fejlec.jpg">

</body>

</html>

Nem mindegy, hogy hova rakjuk a táblázatot. Mivel a böngésző lineálisan, azaz sorról sorra gondolkodik, ezért a táblázatunkat az img src=fejlec.jpg után kell írnunk.

Így:

```
<html>
<head>
<title> elso honlapom </title>
</head>
<body background="hatter.jpg">
<img src="fejlec.jpg">
<table>
<tr>
<td>Darth Vader<td>
<td> LINK</td>
\langle/tr\rangle</table>
```

```
</body>
</html>
```
DE!!!!! Mivel a betűszín fekete, és a hátterem is fekete (csillagos) ezért előre kell gondolkodni! Állíthatok betűszínt, de még nem ott tartunk! Erről később! Inkább állítok egy hátteret a táblázatomnak!

A hátteret már tanultuk: bgcolor=szín angol neve! Ezt a <table> parancs után kell írni így: <table bgcolor=yellow> - tehát a táblázat háttérszíne legyen sárga.

Ezért inkább így írom be:

<html> <head> <title> elso honlapom </title> </head> <body background="hatter.jpg"> <img src="fejlec.jpg">

<table bgcolor=yellow> <tr> <td>Darth Vader<td> <td> LINK</td>  $\langle$ tr> </table>

</body> </html>

## Mutatom, hogy milyen lett:

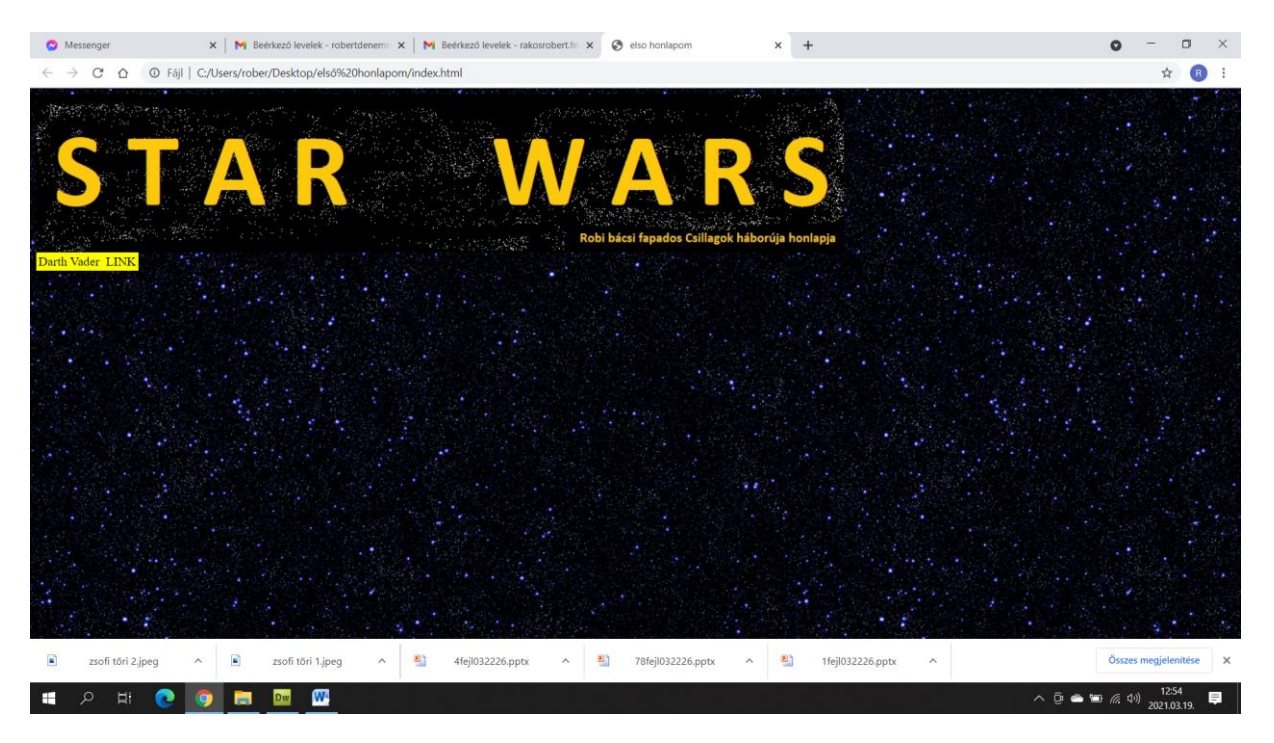

Nagyon jó! Most akkor arra kell gondolni, hogy milyen menüt készítek.

Szeretnék egy feliratot a menü tetejére, pl. azt, hogy FŐMENÜ

Alatta lesz egy menüpont: Darth Vader és mellette egy link, ami majd megnyitja az első oldalt (ami még nincs meg).

A második menüpont: Luke Skywalker, mellette a link a második oldalra.

A harmadik menüpont: Yoda, mellette a link a harmadik oldalra.

Elkészítem a menüt!

![](_page_3_Picture_104.jpeg)

<table bgcolor=yellow>

<tr>

<td>FŐMENÜ<td>

<td>LINK</td>

 $\langle$ tr>

<tr>

<td>Darth Vader<td>

<td> LINK</td>

 $\langle$ tr>

<tr>

<td>Luke Skywalker<td>

<td> LINK</td>

 $\langle$ tr>

<tr>

<td>Yoda<td>

<td> LINK</td>

 $\langle tr \rangle$ 

</table>

</body>

</html>

Mutatom az eredményt:

![](_page_4_Picture_18.jpeg)

Nos, azt nem mondom, hogy szép, de ezt akartuk: Van egy menü, ebben vannak menüpontok, van háttér, van fejléc.

Ami nagyon csúnya, hogy a Főmenü felirat mellett is ott a LINK felirat, holott ez butaság, hiszen a Főmenünek erre nincs szüksége.

2 megoldás van: kitörlöm a LINK szót, és úgy hagyom… Ez a béna megoldás.

A másik megoldás, hogy tanulunk még egy újdonságot mára. A cellaegyesítés az EXCEL-ből már ismerős lehet. Itt is van erre parancs. Mutatom:

<tr>

```
<td colspan="2">FŐMENÜ</td>
```
 $\langle$ tr>

A <td colspan="2"> azt jelenti, hogy két egymásmelletti cella tartalmát vonja össze a böngésző. A parancs után kell írni, hogy mi a cella tartalma, amit össze kell vonnia, jelen esetben a FŐMENÜ felirat. A végén pedig bezárom az oszlopot.

Mutatom tehát a forráskódot: <html> <head> <title> elso honlapom </title> </head> <body background="hatter.jpg"> <img src="fejlec.jpg"> <table bgcolor=yellow> <tr> <td colspan="2">FŐMENÜ</td>  $<$ /tr>

<tr>

<td>Darth Vader<td>

<td> LINK</td>

 $<$ /tr>

<tr>

<td>Luke Skywalker<td>

<td> LINK</td>

 $\langle$ tr>

<tr>

<td>Yoda<td>

<td> LINK</td>

 $<$ /tr>

</table>

</body>

</html>

## Az eredmény pedig ilyen:

![](_page_6_Picture_10.jpeg)

Nincs ott a LINK felirat, és az a sor tényleg egy darabban van, nem pedig üres. Így sokkal szebb.

Ha már Design – Menet közben rájöttem, hogy nem szép az az üres, csillagos háttér. Kéne rá valami! Paint-ben tettem rá néhány extrát:

![](_page_7_Picture_0.jpeg)

Így már tetszik!

Ami hátravan:

Létrehozni a három aloldalt, ezekre kép, szöveg, visszafelé mutató link, ami a főmenübe megy.

Legközelebb létrehozzuk a maradék oldalt, és formázott szöveget, képet teszünk rájuk!

Az erő legyen veletek!

Robi bácsi